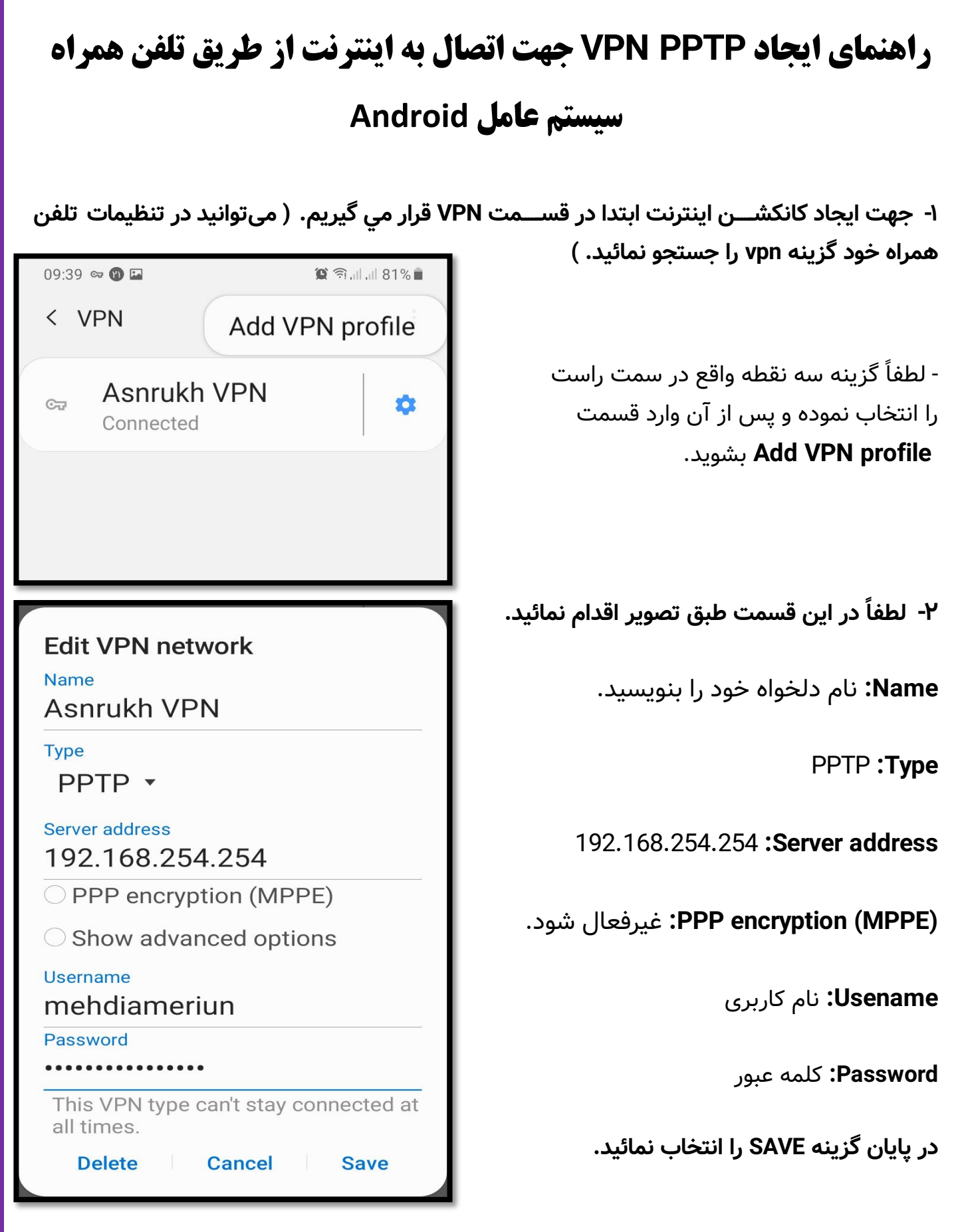

**تهیه و تنظیم:** مهدی عامریون )کارشناس مسئول مدیریت امور پژوهشی و فناوری(

**-3 میتوانید با انتخاب گزینه information account Save نام کاربری و کل ه عبور وارد شننننننده را در حافظه دستگاه ذخیره ن ائید.**

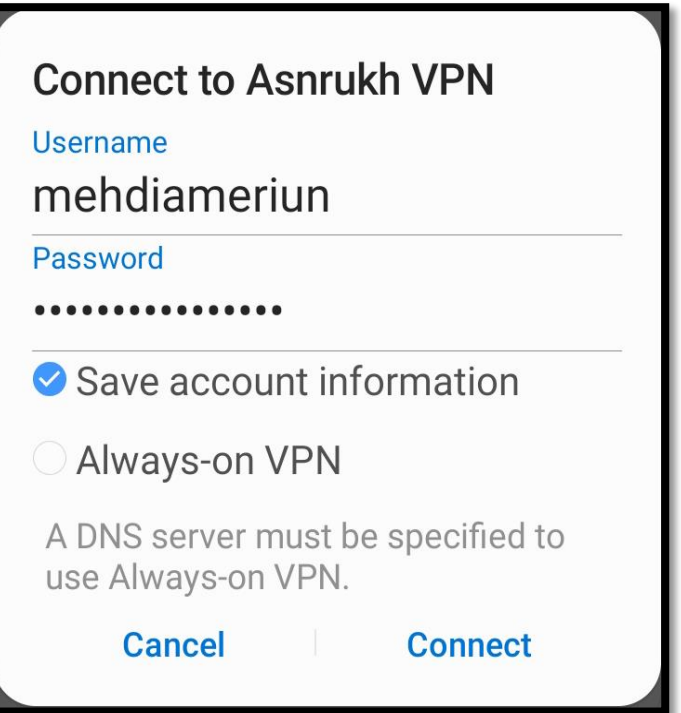

**-4 جهت اتصال به اینترنت دانشگاه برروی گزینه CONNECT کلیک ن ائید.**